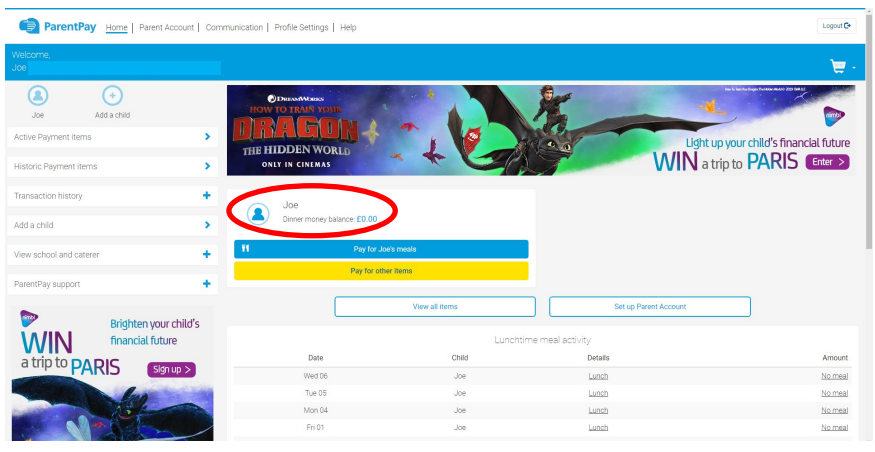

## To view what your child has been having at meal times click your child's name in the centre

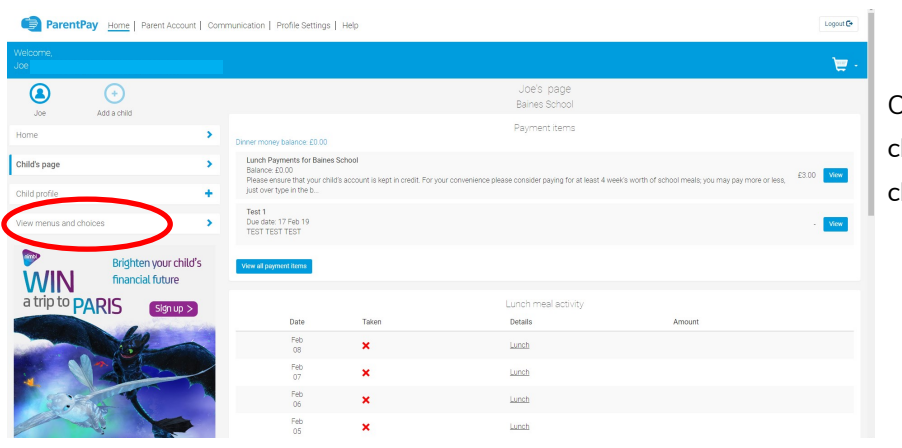

On the left hand side lick "view menus and hoices"

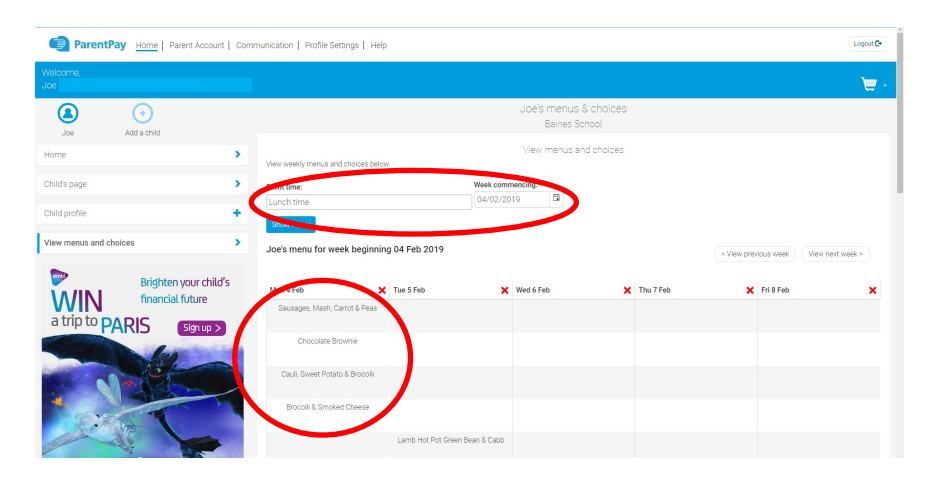

From this screen you can choose the week to view.

This will then display all the options available during the week. Any items you child has purchased will be highlighted in green and ticked.